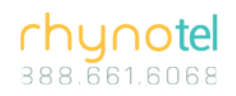

## **Yealink T42G Phone Cheat Sheet**

- 1) To dial:
	- a. Ten Digit Phone Number
	- b. Click Send
- 2) To Redial:
	- a. Press Redial Key
	- b. Scroll down to number of choice
	- c. Press Redial or Send Key (Or to quickly redial the last dialed number, press Redial key twice while phone is idle)
- 3) To Retrieve Voicemail: (default pass: 979**EXT**)
	- a. Voice Mail Key
	- b. Access Voicemails Use the Arrow up and down Keys to Scroll over and press play to listen, delete to erase
	- c. To Exit back to Main Menu Exit key
- 4) To check Call log:
	- a. Press the History Button
	- b. You have options to Redial, Delete from history
	- c. Option Key shows detail of call, you can add to Contacts or Blacklist, or clear history.
	- d. Back Key to go back to Main Menu
- 5) Transfer a Call:
	- a. While on a call press Tran Key
	- b. Dial Extension
	- c. Press Tran Key again to transfer
- 6) Conference Call:
	- a. While on a call Press Conf Key
	- b. Dial the second number
	- c. Press Conf Key again to conference in another call
- 7) Changing Ringtones:
	- a. Press Menu Key
	- b. Then Select -> Basic Settings -> Ring Tones
	- c. Choose ringtone
	- d. Press the Save soft key

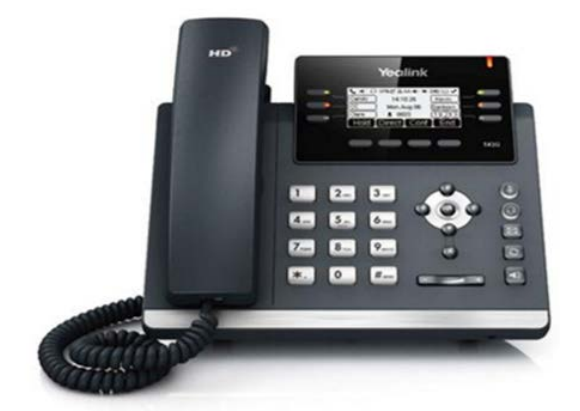